## Rendre une composition écrite via Pronote

*Prérequis : Installer sur le téléphone les applications Pronote et Genius scan.*

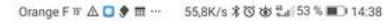

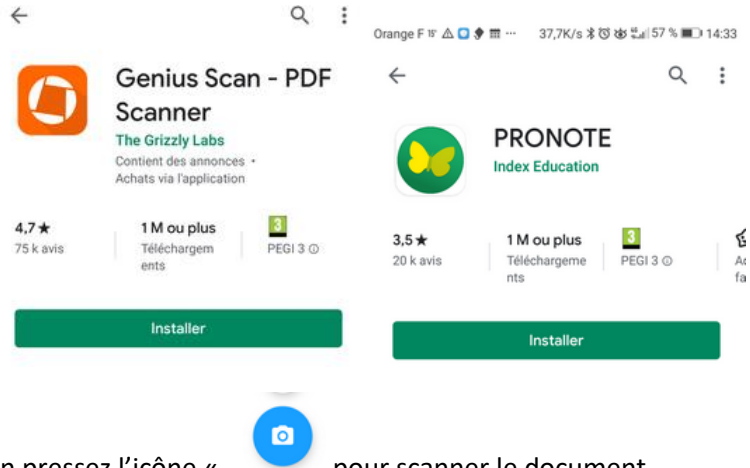

A l'ouverture de l'application pressez l'icône « pour scanner le document

L'application reconnait le document et le transforme en un fichier pdf noir et blanc.

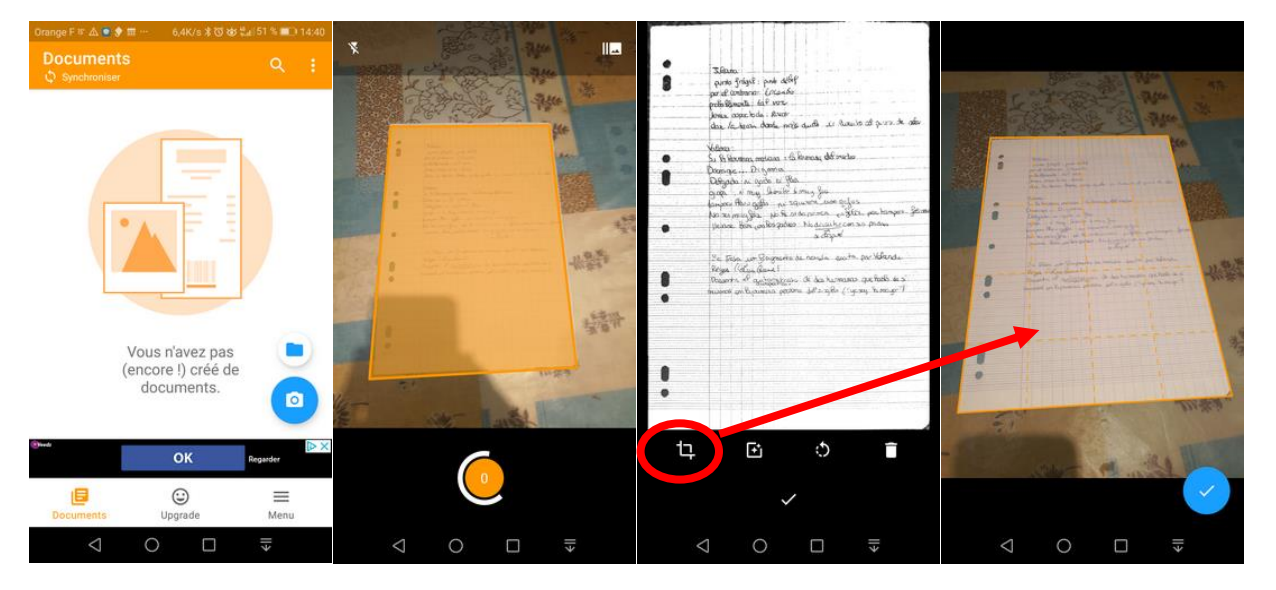

Vous pouvez reprendre le rognage si le document n'a pas bien été détecté

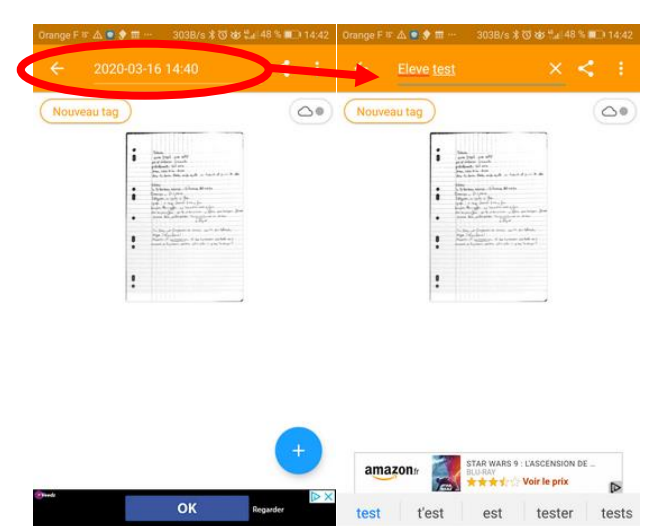

 $\overline{C}$ 

 $\Box$ 

## Renommez ensuite le document par exemple nom\_prenom\_classe\_discipline

 $\Box$ 

 $\overline{ }$ 

 $\circ$ 

€∥

## Il ne reste plus qu'à déposer la copie en passant par l'application pronote

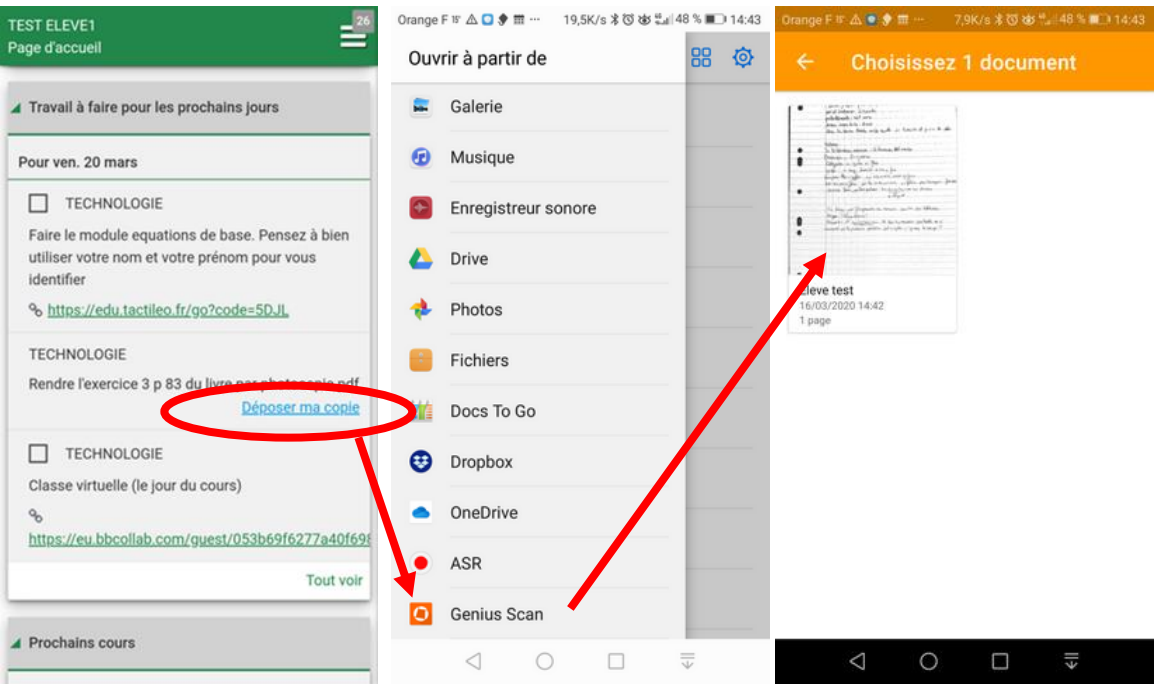

 $Q$  15mn

 $\Box$  Faire le module equations de base. Pensez à bien utiliser votre nom et votre prénom pour vous identifier % https://edu.tactileo.fr/go?code=5DJL  $O$  15mn Rendre l'exercice 3 p 83 du livre par photocopie pdf Consulter ma copie - Remplacer -Supprimer Fait  $Q$  15mn Classe virtuelle (le jour du cours)  $\sigma_{\!\!0}$ https://eu.bbcollab.com/guest/053b69f6277a

Tant que le professeur n'a pas ramassé les copies, le travail est encore modifiable par l'élève.

## Le jour de la classe virtuelle !

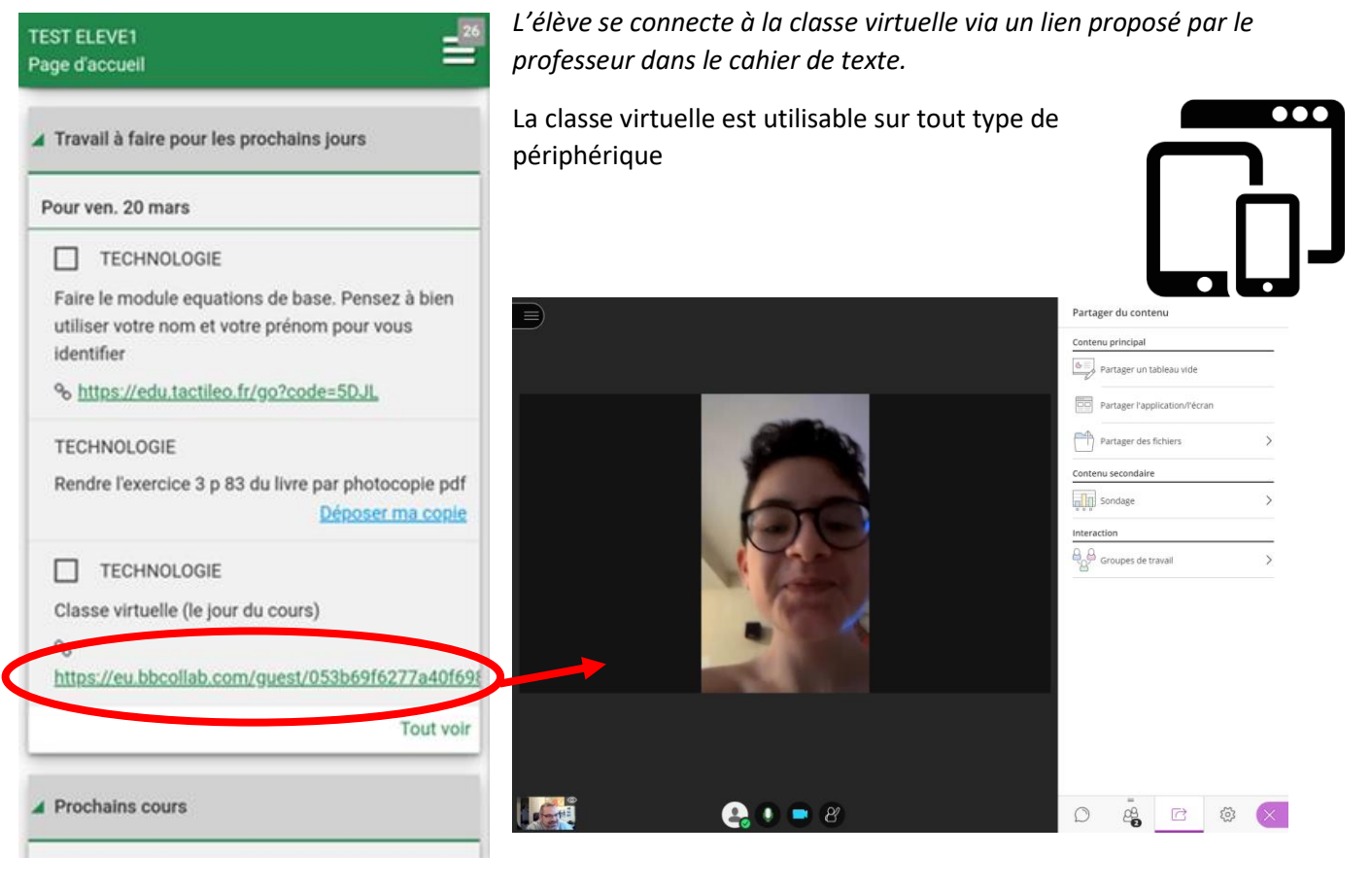